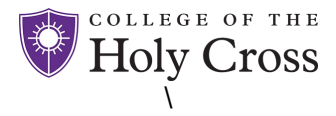

## **ACCESSING SELF-SERVICE**

Access via [this link](https://hr.chx.holycross.edu/identity) or instructions below.

## **VIA LAPTOP OR DESKTOP**

Go to [www.holycross.edu](http://www.holycross.edu/) and click on the drop down labeled audiences and select **Faculty & Staff**. Under the section titled General, select **Human Resources (HR) Self-Service.** Sign in with your HC email address and password.

## WHEN USING A MOBILE DEVICE

To navigate the tiles, click on the tile to open each section and cl**ick on the tab on the left** (circled in green) to open the side menu of options for each tile.

For network log in assistance, contact the helpdesk 508-793-3548 or via email at helpdesk-request@holycross.edu

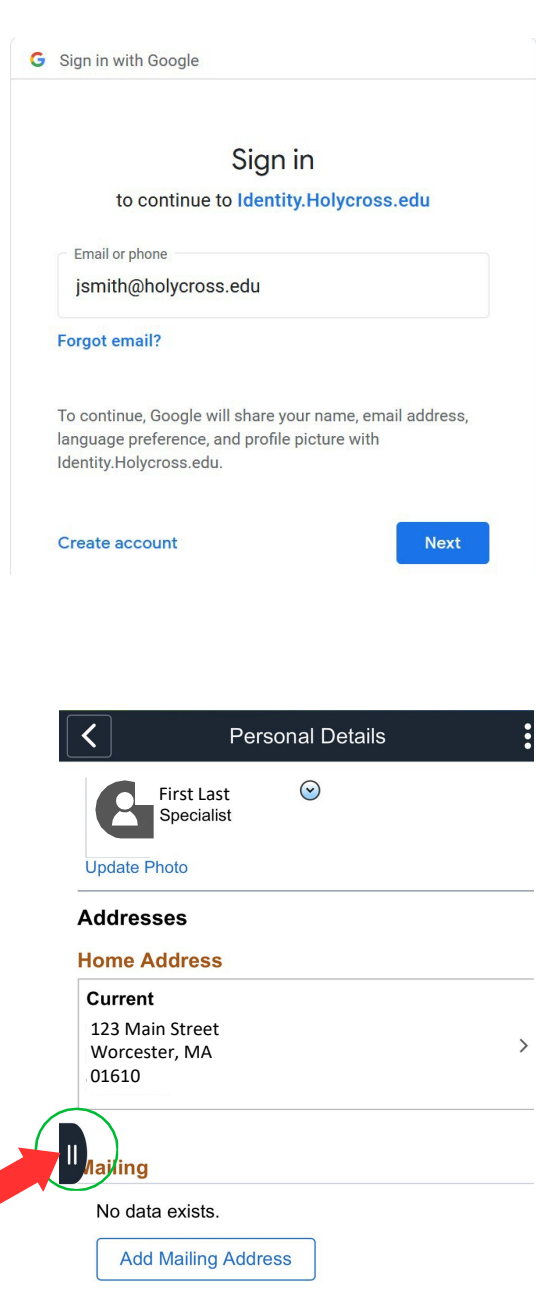